# **Learning Python – Chris Morgan** (11/17/2017)

To install Python 2 plus various useful modules and examples go to: [www.helloworldbook2.com](http://www.helloworldbook2.com/) To install just Python 2.7.x or Python 3.x go to: <https://www.python.org/downloads/>

**IDLE** (Interactive Development and Learning Environment) -- This program opens an interactive window for you to enter Python commands and create programs. Use  $exit()$  or quit() built-in function to quit IDLE.

#### **Interactive command window (IDLE)**

```
>>>print("Hello World" *5)
>>>print(25*5)
>>>print(12345 * 6789)
>>>print("cat" + " " + "dog")
>>>print(25**2)
\rightarrow>\cdotprint(3/2)
>>>print(3.0/2)
>>>x = 5\rightarrow>>print(x * 5)
>>y = 3\rightarrow>>print(x + y)
\rightarrow>>print((x + y)**2)
```
# **Creating your first program – Program1.py**

Step 1. Open the program editor screen in IDLE: File  $\rightarrow$  New Window (or press <Ctrl+N>)

Step 2. Enter the following lines of Python code in the editor window:

print("Hey, Luke! " \*20)  $x = 5$ print(x)  $x = x + 5$ print(x) print("End of Program")

Step 3. Save the program to the hard disk

File  $\rightarrow$  Save As  $\rightarrow$  Program1.py (or, press <Ctrl+S>) Step 4. Run the program Run  $\rightarrow$  Run Module (or, press <F5>)

# **Python help online**

http://docs.python.org/2/ http://docs.python.org/2/library

# **PyCharm Development Environment**

PyCharm is a more sophisticated development environment to learn and use Python. The EDU edition is based on the free 'Community Edition', but comes with additional learning material to help the beginner.

```
http://www.jetbrains.com/pycharm-edu/concepts
```
## **Create your second program – Program2.py (GuessMyNumber)**

Step 1. Open the program editor screen in IDLE: File  $\rightarrow$  New Window (or press <Ctrl+N>)

Step 2. Enter the following lines of Python code in the editor window:

```
import random
      secret = random.random(1,20)guess = \thetatries = 0print("HEY! I'm the Dread Pirate Luke, and I have a secret!")
      print("It is a number from 1 to 20. I'll give you 6 tries to guess it.")
      while guess != secret and tries < 6:
             guess = int(input("Make a guess: "))
             if guess < secret:
                    print("Too low, landlubber!")
             elif guess > secret:
                    print("Too high, you scurvy dog!")
             tries = tries + 1if guess == secret:
             print("Avast! Ye got it! Found my secret, ye did.")
      else:
             print("No more guessses!)
      print("The secret number was ", secret)
Step 3. Save the program to the hard disk
```
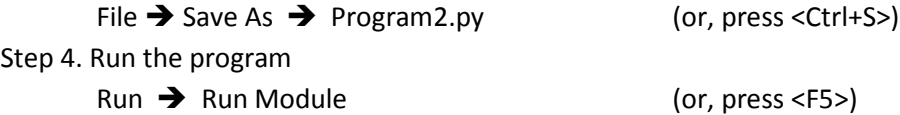

## **A word about Modules (ways to import a module and it's functions/classes)**

```
import module (where 'module' is something like 'math' or 'webbrowser' or 'pygame')
     or
import module1, module2, module3 (import multiple modules)
     or
from module import function (import just one function)
     or
from module import func1, func2, func3 (import several functions)
     or
from module import * (import all functions & classes from module)
import webbrowser as wb (change namespace, for coding convenience)
import datetime as dt
```
#### *Example 1*

```
import math
print(math.pi)
print(math.e)
print(math.sqrt(25))
```
*Or, just import the* sqrt *function. Then, you don't have to refer to the module name to use it.* from math import sqrt print(sqrt(25))

#### *Example 2*

import webbrowser webbrowser.open("http://www.thegreatcourses.com")

#### *Example 3*

```
import time, calendar,sys
print(time.ctime())
print(calendar.month(2016,11)
calendar.prcal(2017)
sys.path
sys.path.append("new directory")
```
# **A word about packages (bundles of modules) and downloading other modules.**

- There is a file in every package directory with the special name (the contents of the file is unimportant. It can be a blank (empty) file): \_\_init\_\_.py
- The 'Python Package Index' (PyPI) has the official index of all Python packages. It is located here: http://pypi.python.org/pypi
- Google "PyPi Ranking" to see a list of popular 3<sup>rd</sup> party packages
- Installing a new module from the CMD command line (not in IDLE). Use the following two commands: python get-pip.py (this installs the installer module 'pip'. It is a one-time thing.) python –m pip install pkgname (then, this instruction uses 'pip' to install the module you want)

## **How to find out about installed modules**

```
help('modules') # to see a list of all the installed modules on your computer
import math # activate (import) the math module
help(math) # show a list of all the functions in 'math'
help(math.trunc) # get info on the 'trunc' function in 'math'
dir(math) # show list of the functions in 'math'sys.builtin module names # show a list of built-in modules (not .py files)
```
## **Create your third program – Program3 (NameChanger)**

This program will take all the JPG files in the directory you specify and rename them.

Step 1. Open the program editor screen in IDLE: File  $\rightarrow$  New Window (or <Ctrl+N>)

Step 2. Enter the following lines of Python code in the editor window:

```
import os
dirname = input("Enter a directory: ")
os.chdir(dirname)
dirlist = os.listdir()
picture number = 0for f in dirlist:
```

```
 if f.upper().endswith("JPG") and not f.startswith("Summer"):
           picture number = picture number + 1
            newname = ("SummerVacation_" + ("0000" + str(picture_number))[-3:] + ".jpg")
            os.rename(f, newname)
            print("Picture " + str(picture_number) + " renamed")
       dirlist = os.listdir()
       for f in dirlist: print(f)
       print(str(picture_number) + " pictures renamed")
Step 3. Save the program to the hard disk
       File \rightarrow Save As \rightarrow Program3.py (or, <Ctrl+S>)
Step 4. Run the program
```
Run  $\rightarrow$  Run Module (or, <F5>)

Here are some more short programs you can write to learn about additional modules:

#### **Program 4**

```
from turtle import forward, left # other functions: backward, right, penup, pendown
for i in range(100):
  forward(3*i)
  left(90)
input() #wait to clear the screen until user presses <Enter> key
```
#### **Program 5**

```
from turtle import forward, left, right
def drawsquare(size = 100):
   forward(size)
   left(90)
   forward(size)
   left(90)
   forward(size)
   left(90)
   forward(size)
   left(90)
for i in range(12):
   drawsquare(300)
   right(30)
input()
```
#### **Program 6**

```
from urllib.request import urlopen
file = urlopen("http://helloworldbook2.com/data/message.txt")
message = file.read()print(message)
```
#### **Program 7**

```
import easygui
easygui.msgbox("Hello there!")
```
#### **Program 8**

import easygui

```
response = easygui.msgbox("Hello there!")
flavor = easygui.buttonbox("Choose a flavor:", choices = ["Vanilla","Chocolate","Strawberry"])
easygui.msgbox("You picked " + flavor)
```
You can also try other functions instead of easygui.buttonbox: easygui.enterbox easygui.choicebox

#### **Various Modules**(libraries of functions)

Here is a list of some common modules you can explore in Python:

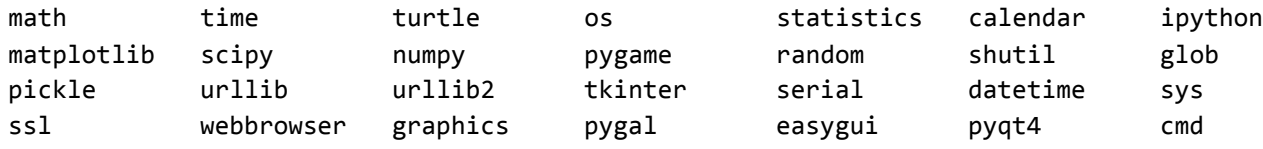

#### **Reserved words**

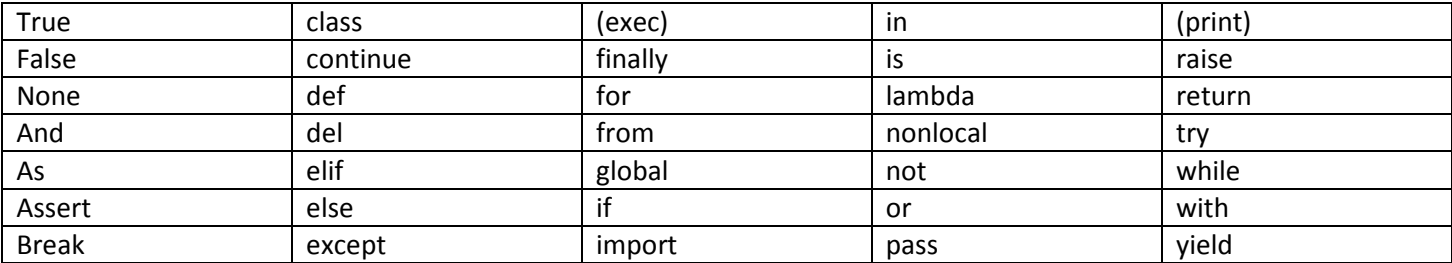

## **Built-In Functions**(There are 70. Below are just a select few)

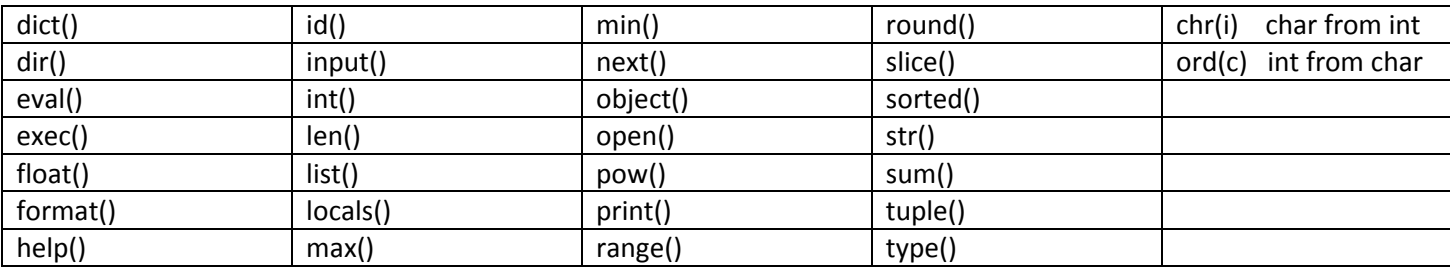

# **Math Operators**: +, -, \*, /, // (int div), %, \*\*

#### **Math Library**

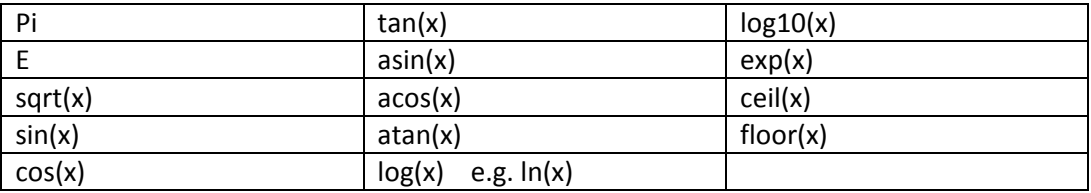

## **String Methods**

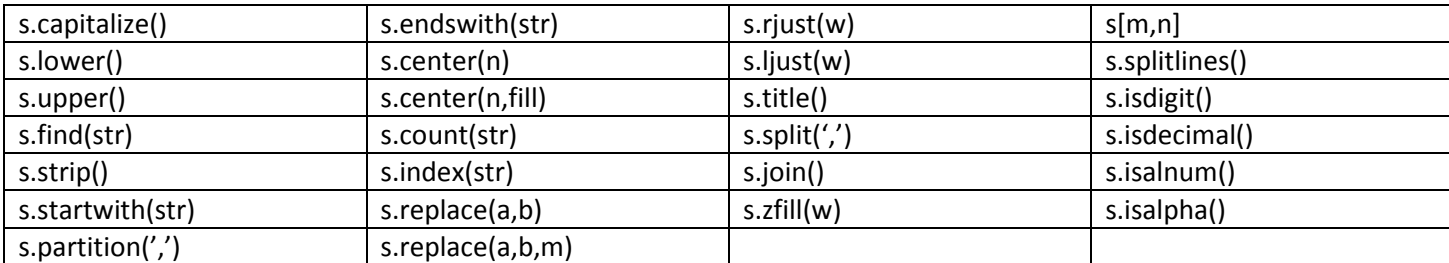

#### **Formatting output**

print('My name is %s. I have %d books worth \$%.2f.'%('Bill',4,4\*9.95) My name is Bill. I have 4 books worth \$39.80. print('Amount is: %10.2f per bag'%(62.12567)) Amount is: 62.12 per bag print('Amount is: %-10.2f per bag'%(62.12567)) Amount is: 62.12 per bag print('%-15s%-15s%5s'%('Name','Rank','S/N')) print('%-15s%-15s%5s'%('----------','----------','-----')) Name Rank S/N ---------- ---------- ---- **s**–string, **c**-char from an int, **d**-decimal, **i**-int, **f**-floating point dec, **e**-floating point exp

**r**'c:\file.txt' raw text, **\t** tab, **\n** newline, **\f** formfeed, **\'** or **\"** quote, **\\** backslash '''here is some text''' multi-line block of text

#### **Lists []**

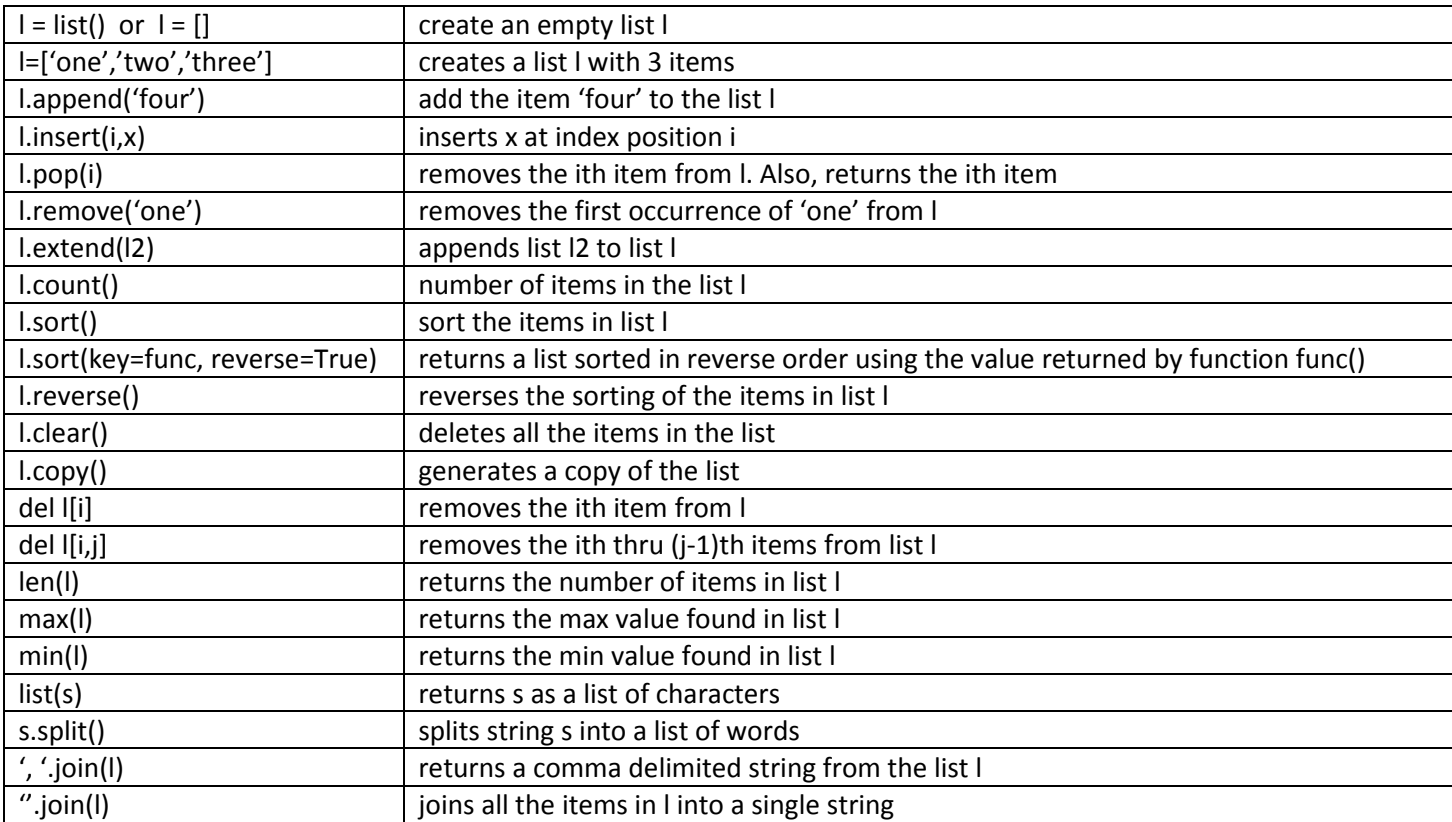

#### **Tuples ()**

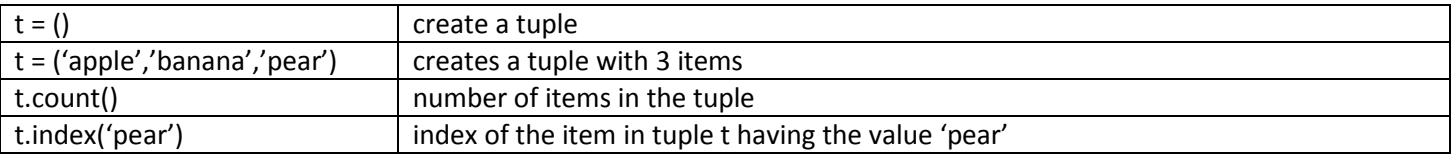

Notes: 1. Tuples can't be changed: no editing, sorting, appending, or reversing of the entries (i.e., immutable)

2. Functions can return a tuple

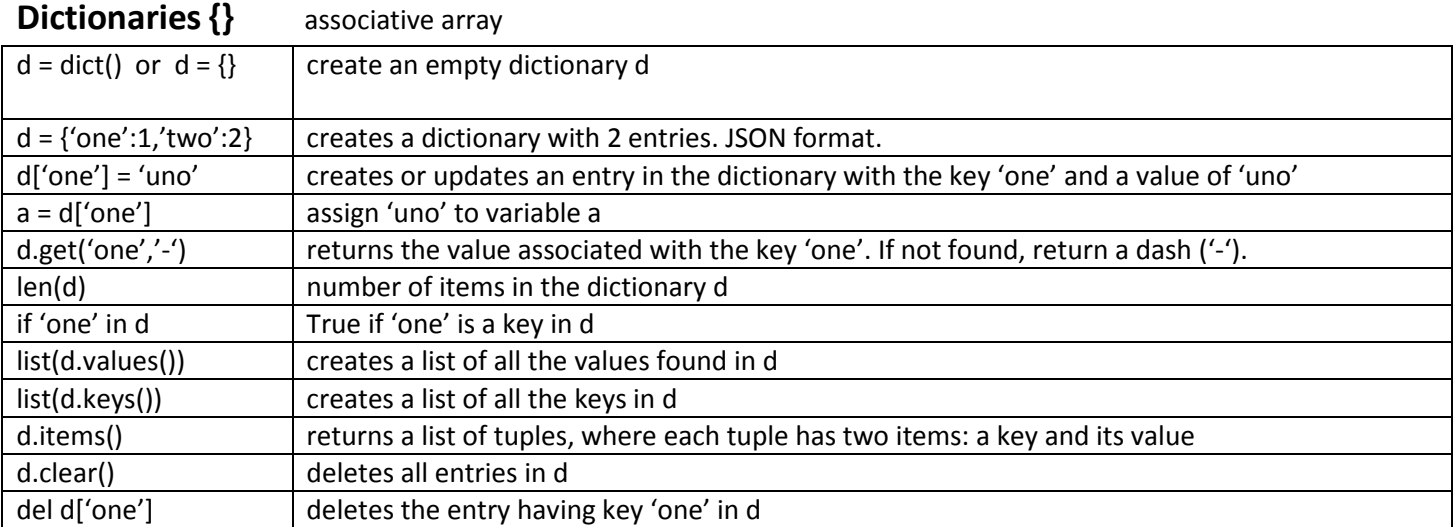

# **Conditionals**

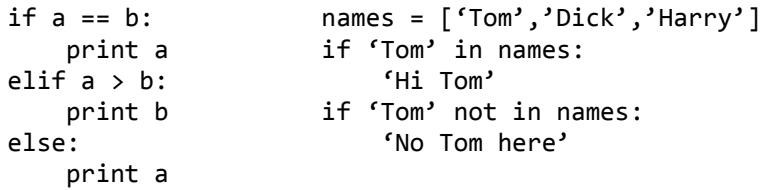

# **Loops**

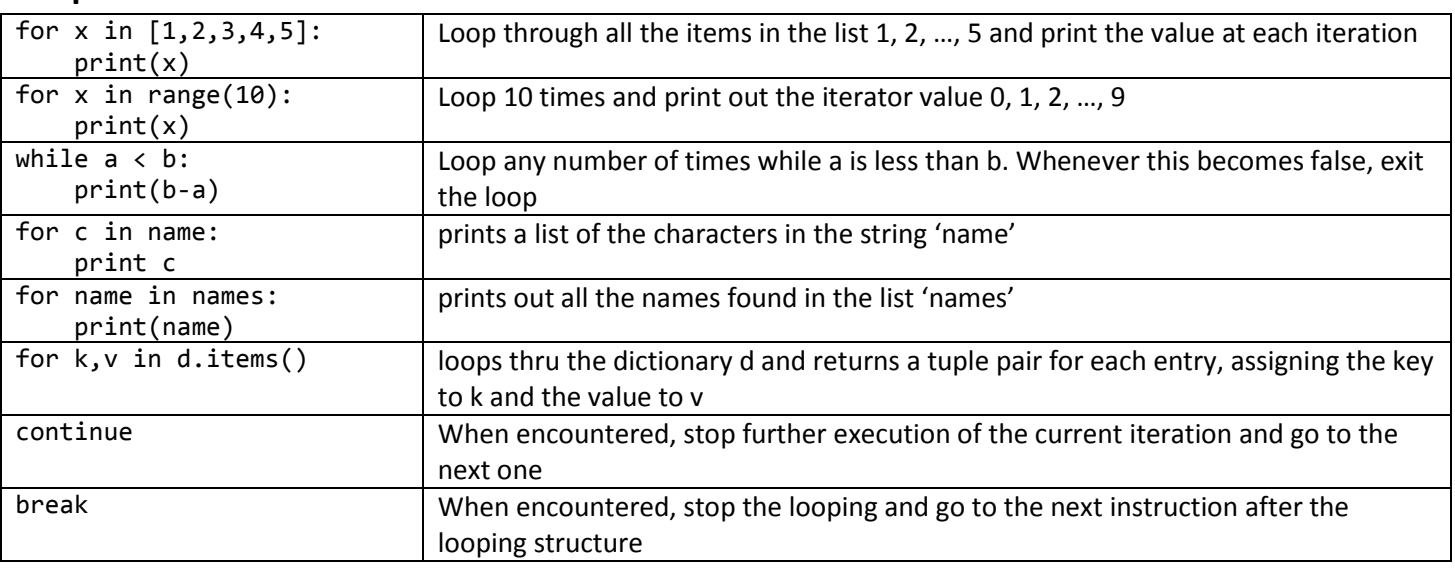

# **Functions**

- Keyword '*def*' starts a function definition; followed by the function name, a list of parameters (in parentheses), and a semicolon
- Parameters are optional
- Function may return a value, but it is optional
- Variables defined in a function are 'local' (i.e., not seen outside the scope of the function)
- You can reference a global variable inside a function, but you can't change its value unless you declare it as 'global' first. Otherwise, if you assigned a global variable a value in a function it would actually just create a local variable that has the same name as the global variable.
- You can return multiple values by putting them in parentheses, separated by commas. The function would then return a tuple, instead of just a value.

```
def funcname(parm1, parm2):
   a = parm1 * parm2
   return a \qquad # return a value
def funcname():
    return (1,2,3,4) # returns a tuple, instead of a value
```
**Errors** (see: https://docs.python.org/3/library/exceptions.html)

```
try:
     code to execute that might produce an error
except errtype:
     error handler for error type errtype
except errtype1, errtype2:
     error handler for error types errtype1 or errtype2
except:
     error handler for any error type
else:
     code to execute if no errors produced in the try block
finally:
     code to execute regardless of an error occurring
```
*Common error types*: FileNotFoundError, ZeroDivisionError, ValueError, AssertionError, ConnectionError, TypeError raise Forces an error to be raised assert expr, msg Causes *AssertionError* to be raised with a message 'msg', if expr evaluates to False

## **Classes**

```
class Car():
     '''A simple class to demonstrate how a class is defined.'''
     def __init__(self, parm1, parm2):
         '''Initialize attributes (properties)'''
        self.color = parm1
        self.year = parm2
    def func1(self):
         '''Comments on function 1'''
        print(self.color.title() + " is the value of parm1")
myCar = Car('Red',1960) #creates an object based on the class Car, with two parms.
print("The color of myCar is " + myCar.color + " and the year built is " + myCar.year)
myCar.func1() #executes method func1() of myCar
```
- The special function init () is the constructor for the class. It is executed automatically when an instance of the class is created.
- Every function defined in the class must have the first parameter = 'self'.
- By convention, class names start with an initial cap and instance objects with lower case.
- To define a class that inherits from another class, include the super class name in the parentheses of the class name. Then, add a function call in the  $\__init()$  method, super().  $__init__$ (parm1, parm2), that references the parameters in the parent class.

• You can 'hide' internal functions in a class that are not accessible from outside the class definition by starting the name with a single underscore. They will not be included in an 'import'.

#### **Files**

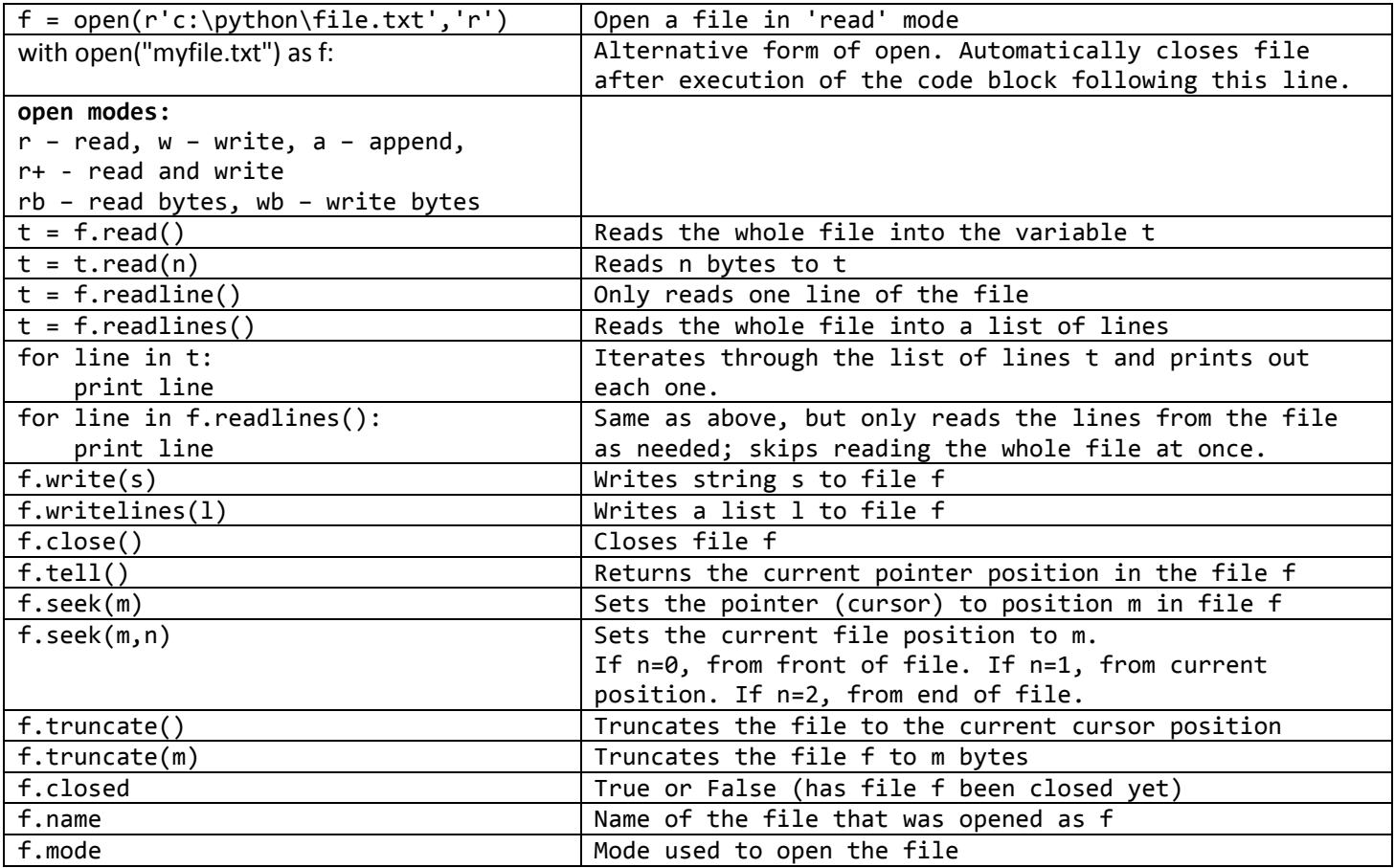

#### **SQLite3 – Program9** (doesn't work on RPi)

```
import os
from sqlite3 import connect
with connect(r'temp.db') as conn:
    curs = conn.cursor()
    if not os.path.exists('temp.db'):
        curs.execute('create table emp (who, job, pay)')
        prefix = 'insert into emp values '
 curs.execute(prefix + "('Bob', 'dev', 100)")
 curs.execute(prefix + "('Sue', 'dev', 120)")
        curs.execute(prefix + "('Jim', 'tester', 80)")
        conn.commit() 
    curs.execute("select * from emp where pay >= 100")
 print('%-10s%-10s%-10s'%('Name','Pos',' Rate'))
 print('%-10s%-10s%-10s'%('----','---','--------'))
    for (who, job, pay) in curs.fetchall():
        print('%-10s%-10s$%7.2f'%(who, job, pay))
    result = curs.execute("select who, pay from emp")
    rows = result.fetchall()
    for row in rows:
        print(row)
```

```
query = "select who, job from emp where job = ?"
 curs.execute(query,('dev',)) 
 for row in curs.fetchall():
    print(row[0], "\t", row[1])
```
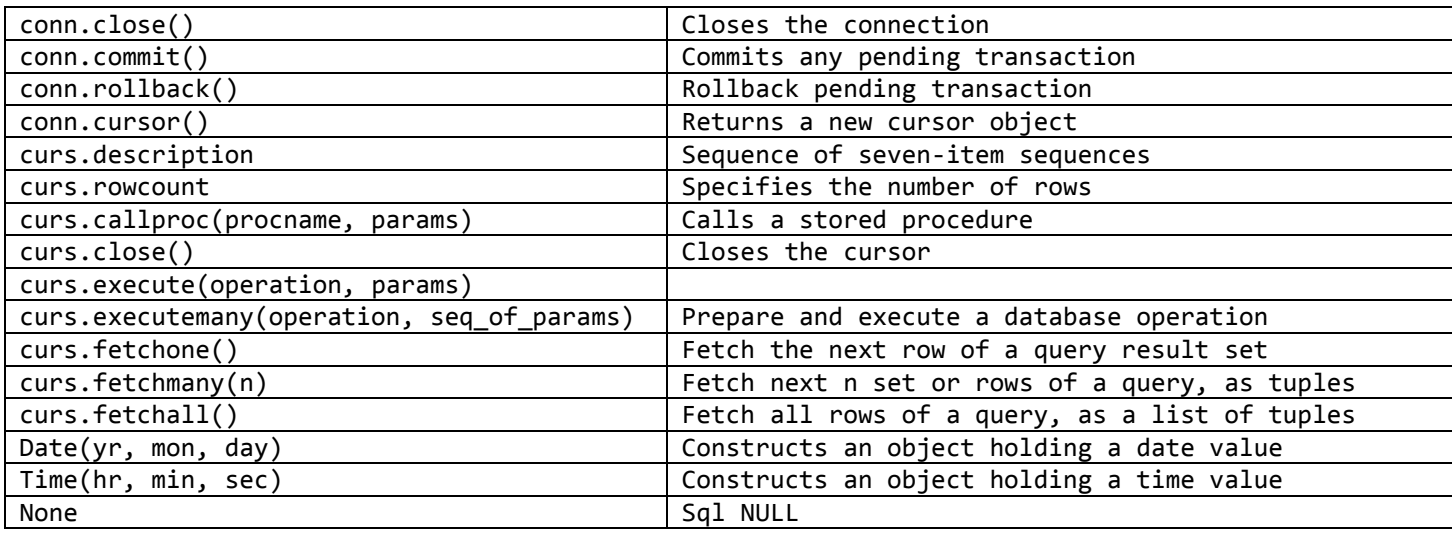

**Count Letters in a Word - Program 10** Program to count the occurrence of each letter found in the word 'brontosaurus' and store this list of letters as a 'dictionary'. Then, sort it by frequency of occurrence.

```
def byFreq(pair):
     return pair[1] #return the second item in the list 'pair'
d = \text{dict}()word = 'brontosaurus'
for c in word:
    d[c] = d.get(c, \theta) + 1l = list(d.keys())l.sort()
print('----------------1------------------------')
for a in l:
     print(a, d[a])
print('----------------2------------------------')
for k,v in sorted(d.items()):
     print(k,v)
print('----------------3------------------------')
t = list(d.items())t.sort(key=byFreq,reverse=True) #sort by second item in the list, in reverse order 
for i in range(len(t)):
    char, count = t[i] print(char, count)
print('----------------4------------------------')
tmp = list()for k,v in d.items():
     tmp.append((v,k))
```

```
for k,v in sorted(tmp):
    print(v, k)
```
#### **Count Words in a File - Program 11** Program that counts the lines and words in a text file.

```
w = list()d = \text{dict}()linecount = 0wordcount = 0unwantedChars = [",",";",".","?",":",'"',"!","(",")","[","]"]
unwantedChars = \left[ \cdot \right], \left[ \cdot \right] : "\left[ \cdot \right] = #works the same as the prev line
f = open("MobyDick.txt",'r')
for line in f.readlines():
     words = line.split()
     for word in words:
        for char in unwantedChars: word = word.replace(char,"")
         if word.startswith("'") or word.endswith("'"):
              word.strip("'")
         if word.startswith("-"): word = word.replace("-","")
         word = word.lower()
        d[word] = d.get(word, 0) + 1wordcount = wordcount + 1 linecount = linecount + 1
     #if linecount >= 1000: break
f.close()
words = list(d.keys())words.sort(key=str.lower)
for word in words:
    if d[word] > 100: print(d[word],word)# if len(word) > 15 and not "-" in word: print(d[word],word)
# print('%4d %s'%(d[word],word))
print()
print("Unique words: ",len(d))
print("Wordcount: ",wordcount)
print("Linecount: ",linecount)
```
#### **Resources:**

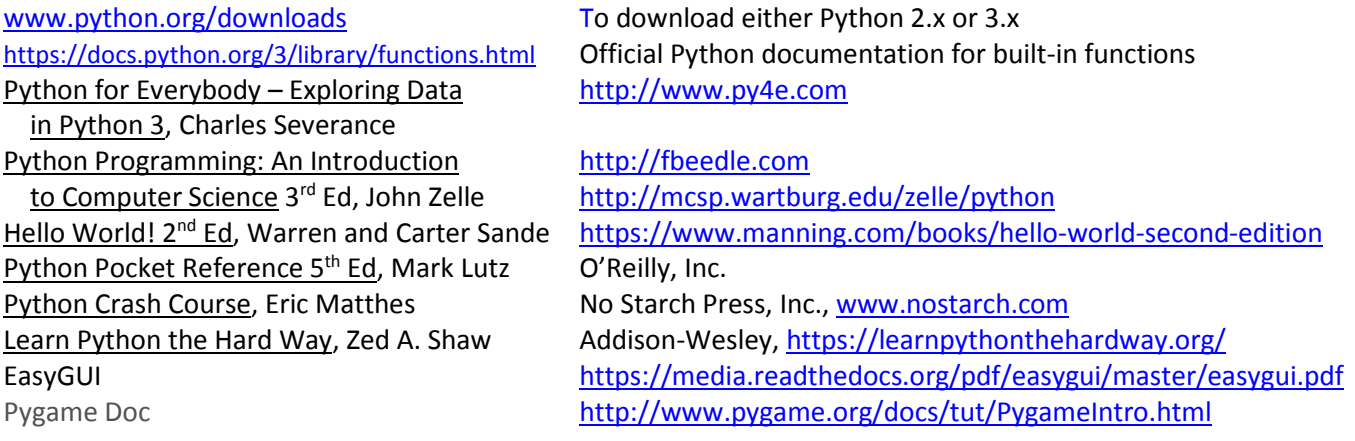

**PEP** stands for **Python** Enhancement Proposal. A **PEP** is a design document providing information to the **Python** community, or describing a new feature for **Python** or its processes or environment. The **PEP** should provide a concise technical specification of the feature and a rationale for the feature.

# **Other topics…**

- python --version (at the Windows command prompt)
- \_\_name\_\_ and "\_\_main\_\_"
- compiling with pycompile.compile()
- JSON files
- graphics.py
- .py vs .pyw vs .pyc
- Tkinter
- Pygame